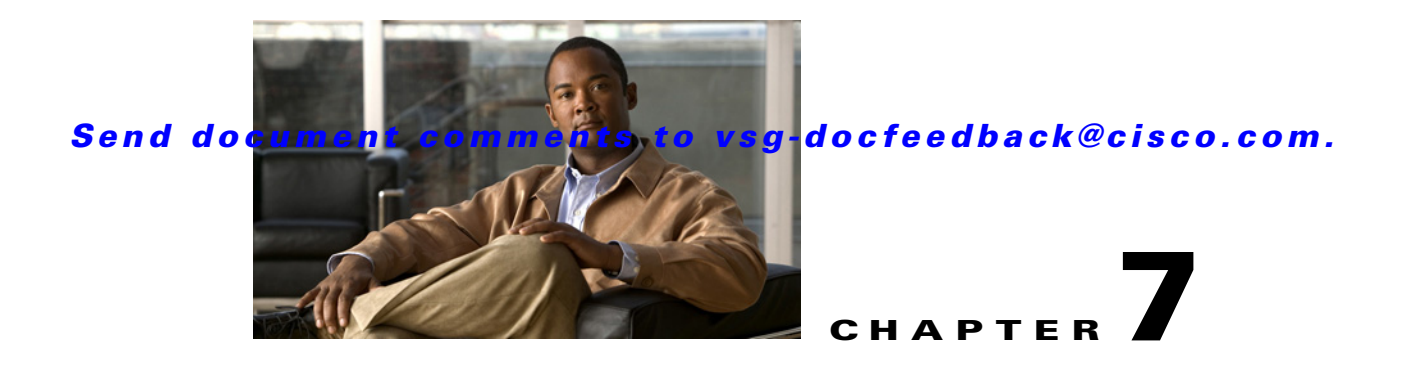

# **Troubleshooting High Availability Issues**

This chapter describes how to identify and resolve problems related to high availability (HA).

This chapter includes the following sections:

- **•** [Information About Cisco VSG High Availability, page 7-1](#page-0-0)
- **•** [Problems with High Availability, page 7-2](#page-1-0)
- **•** [High Availability Troubleshooting Commands, page 7-5](#page-4-0)
- **•** [Standby Synchronization, page 7-9](#page-8-0)
- **•** [Standby Synchronization, page 7-9](#page-8-0)

## <span id="page-0-0"></span>**Information About Cisco VSG High Availability**

Cisco VSG high availability (HA) is a subset of NX-OS HA. The following HA features minimize or prevent traffic disruption in the event of a failure:

- **•** [Redundancy, page 7-1](#page-0-1)
- **•** [Isolation of Processes, page 7-1](#page-0-2)
- **•** [Cisco VSG Failovers, page 7-2](#page-1-1)

## <span id="page-0-1"></span>**Redundancy**

Cisco VSG redundancy is equivalent to HA pairing. The two possible redundancy states are **active** and **standby**. An active VSG is always paired with a standby Cisco VSG. HA pairing is based on the Cisco VSG ID. Two Cisco VSGs assigned the identical ID are automatically paired. All processes running in the Cisco VSG are data path critical. If one process fails in an active Cisco VSG, failover to the standby Cisco VSG occurs instantly and automatically.

## <span id="page-0-2"></span>**Isolation of Processes**

The Cisco VSG software contains independent processes, known as services. These services perform a function or set of functions for a subsystem or feature set of Cisco VSG. Each service and service instance runs as an independent, protected process. This operational process ensure highly fault-tolerant

software infrastructure and fault isolation between services. Any failure in a service instance does not affect any other services running at that time. Additionally, each instance of a service runs as an independent process. For example, two instances of a routing protocol run as separate processes.

## <span id="page-1-1"></span>**Cisco VSG Failovers**

The Cisco VSG HA pair configuration allows uninterrupted traffic forwarding by using stateful failover when a failure occurs.

# <span id="page-1-0"></span>**Problems with High Availability**

Following are the some key problems found in Cisco VSG HA. In addition to these, some of the common NX-OS HA symptoms are grouped in [Table 7-1.](#page-1-2) Provided are symptoms related to high availability, their possible causes, and recommended solutions.

- **•** Cisco VSG pair communication problems
- **•** Cisco VSGs do not reach active/standby status
- **•** Sometimes the Cisco VSG reboots continuously when tenants share the management network (for example, collisions of the domain ID):
	- **–** In the multi-tenant environment, if there is a shared management network and if a collision occurs in the domain ID (two or more tenants using the same domain ID), that triggers spontaneous reboots of the Cisco VSGs involved in collision. There is no workaround for this issue. When domain IDs are provisioned, they must be unique across all tenants
- **•** Cisco VSGs in the HA pair get stuck in bash# prompt during reboots/upgrades/switchovers
- **•** Cisco VSGs in the HA pair get stuck in boot# prompt during reboots/upgrades/switchovers

| <b>Symptom</b>                                                 | <b>Possible Cause</b>                                                                                                    |                       | <b>Solution</b>                                                                                       |
|----------------------------------------------------------------|----------------------------------------------------------------------------------------------------|-----------------------|----------------------------------------------------------------------------------------------------|
| The active Cisco VSG<br>does not see the<br>standby Cisco VSG. | Roles are not configured properly:<br>primary<br>٠<br>secondary<br>٠                                                                                    |                       | Verify roles, update an incorrect role, and save<br>the configuration.                                |
|                                                                |                                                                                                    | 1.                    | Verify the role of each Cisco VSG by<br>entering the show system redundancy<br>status command.        |
|                                                                |                                                                                                    | 2.                    | Update an incorrect role by entering the<br>system redundancy role command.                           |
|                                                                |                                                                                                    | 3.                    | Save the configuration by entering the<br>copy run start command.                                     |
|                                                                | Network connectivity problems between the Cisco<br>VSG and the upstream and virtual switches.<br>Problem could be in the control or management<br>VLAN. | Restore connectivity. |                                                                                                    |
|                                                                |                                                                                                    | 1.                    | From the vSphere client, shut down the<br>Cisco VSG, which should be in standby<br>mode.              |
|                                                                |                                                                                                    | 2.                    | From the vSphere client, bring up the<br>standby Cisco VSG after network<br>connectivity is restored. |

<span id="page-1-2"></span>*Table 7-1 Problems with High Availability* 

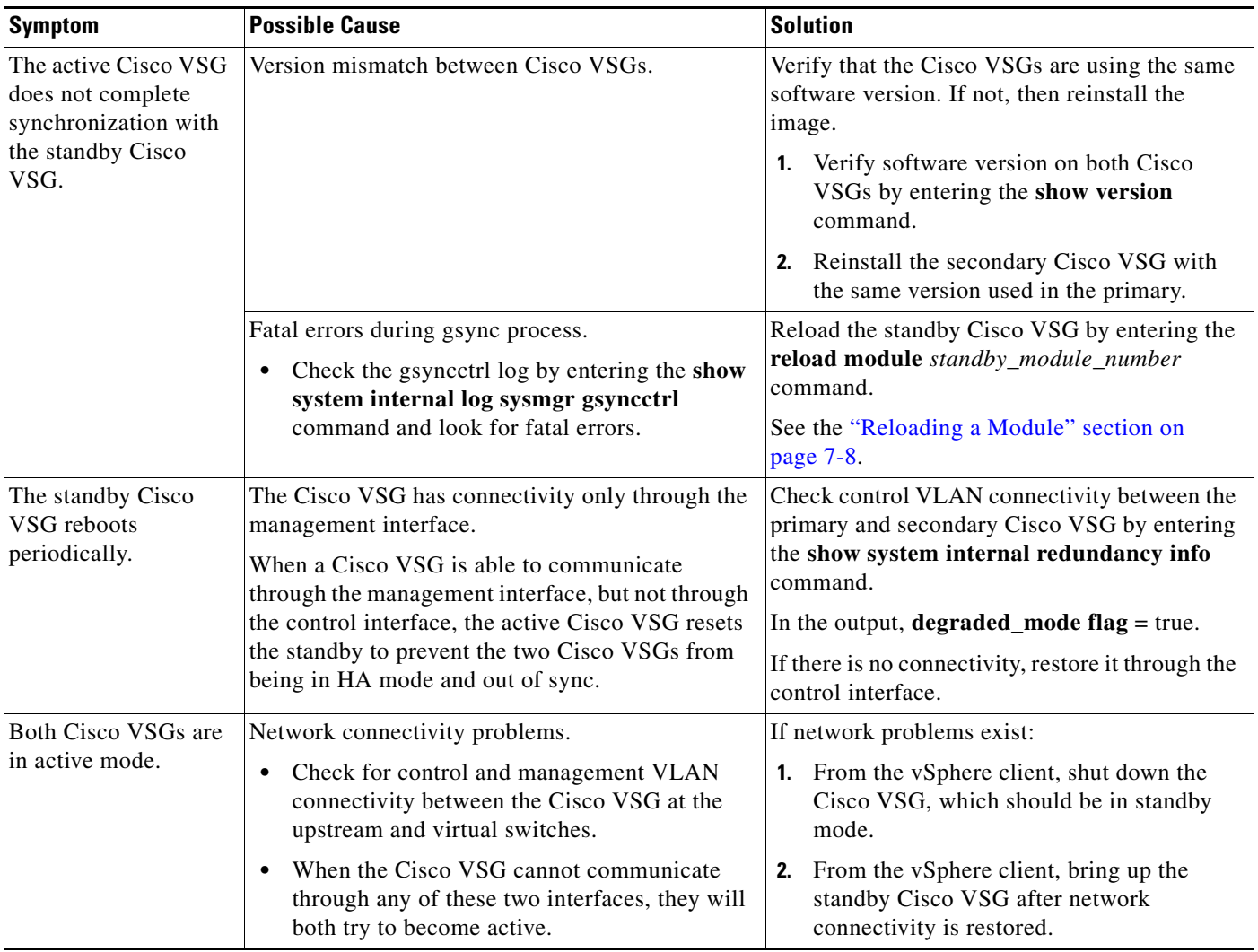

#### *Table 7-1 Problems with High Availability (continued)*

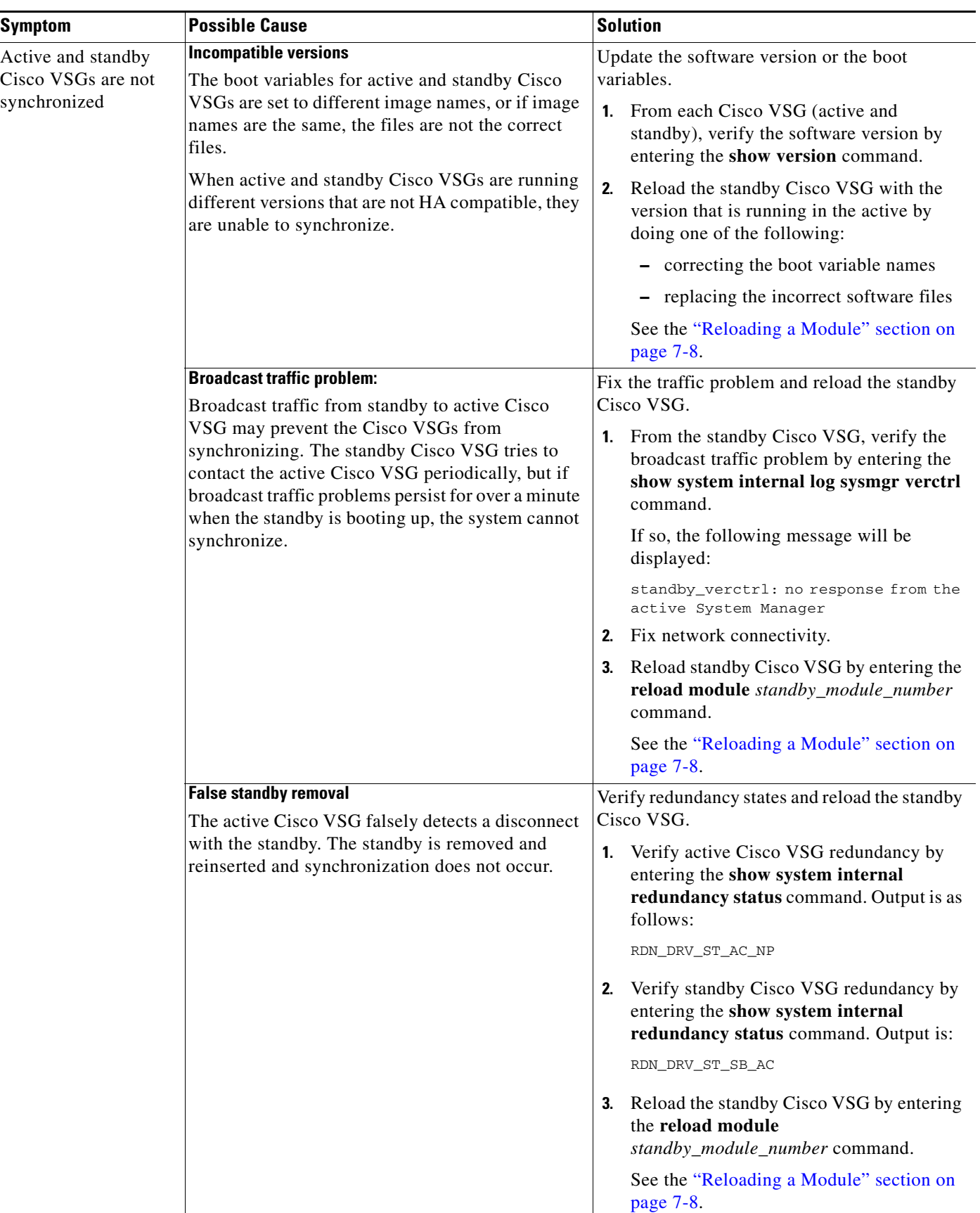

#### *Table 7-1 Problems with High Availability (continued)*

## <span id="page-4-0"></span>**High Availability Troubleshooting Commands**

This section lists commands that can be used troubleshoot problems related to high availability. This section includes the following topics:

- [Checking the Domain ID of the Cisco VSG, page 7-5](#page-4-1)
- [Checking Redundancy, page 7-5](#page-4-2)
- **•** [Checking the System Manager State, page 7-7](#page-6-0)
- **•** [Reloading a Module, page 7-8](#page-7-0)
- **•** [Attaching to the Standby Cisco VSG Console, page 7-8](#page-7-1)

## <span id="page-4-1"></span>**Checking the Domain ID of the Cisco VSG**

Returns the domain ID information by entering the **show vsg** command.

This example shows the output for the command:

```
vsg# show vsg
Model: VSG
HA ID: 3000
VSG Software Version: 4.2(1)VSG1(1) build [4.2(1)VSG1(1)]
VNMC IP: 10.193.75.145
vsg#
```
## <span id="page-4-2"></span>**Checking Redundancy**

This section includes the following topics:

- [Checking the System Redundancy Status, page 7-5](#page-4-3)
- **•** [Checking the System Internal Redundancy Status, page 7-6](#page-5-0)

#### <span id="page-4-3"></span>**Checking the System Redundancy Status**

Check the system redundancy status by entering the **show system redundancy status** command.

This example shows the output for the command:

```
vsg# show system redundancy status 
Redundancy role
 ---------------
      administrative: primary <-- Configured redundancy role
         operational: primary <-- Current operational redundancy role
Redundancy mode
      administrative: HA
         operational: HA
This supervisor (sup-1)
-----------------------
   Redundancy state: Active <-- Redundancy state of this VSG
    Supervisor state: Active
      Internal state: Active with HA standby
```
 $\mathbf I$ 

```
Other supervisor (sup-2)
------------------------
   Redundancy state: Standby <-- Redundancy state of the other VSG
     Supervisor state: HA standby
      Internal state: HA standby <-- The standby VSG is in HA mode and in sync
vsg#
```
#### <span id="page-5-0"></span>**Checking the System Internal Redundancy Status**

Check the system internal redundancy status by entering the **show system internal redundancy info** command.

This example shows the output for the command:

```
vsg# show system internal redundancy info 
My CP:
  slot: 0
  domain: 184 <-- Domain id used by this VSG
  role: primary <-- Redundancy role of this VSG
  status: RDN_ST_AC <-- Indicates redundancy state (RDN_ST) of the this VSG is Active (AC)
  state: RDN_DRV_ST_AC_SB
  intr: enabled
  power_off_reqs: 0
  reset_reqs: 0
Other CP:
   slot: 1
  status: RDN_ST_SB <-- Indicates redundancy state (RDN_ST) of the other VSG is Standby 
(SB)
  active: true
  ver_rcvd: true
  degraded_mode: false <-- When true, it indicates that communication through the control 
interface is faulty
Redun Device 0: <-- This device maps to the control interface
  name: ha0
   pdev: ad7b6c60
  alarm: false
  mac: 00:50:56:b7:4b:59
  tx_set_ver_req_pkts: 11590
  tx_set_ver_rsp_pkts: 4
  tx_heartbeat_req_pkts: 442571
  tx_heartbeat_rsp_pkts: 6
  rx_set_ver_req_pkts: 4
  rx_set_ver_rsp_pkts: 1
   rx_heartbeat_req_pkts: 6
   rx_heartbeat_rsp_pkts: 442546 <-- Counter should be increasing, as this indicates that 
communication between VSG is working properly.
  rx_drops_wrong_domain: 0
  rx_drops_wrong_slot: 0
  rx_drops_short_pkt: 0
  rx_drops_queue_full: 0
  rx_drops_inactive_cp: 0
 rx drops bad src: 0
  rx_drops_not_ready: 0
   rx_unknown_pkts: 0
Redun Device 1: <-- This device maps to the mgmt interface
  name: ha1
  pdev: ad7b6860
  alarm: true
  mac: ff:ff:ff:ff:ff:ff
  tx_set_ver_req_pkts: 11589
   tx_set_ver_rsp_pkts: 0
   tx_heartbeat_req_pkts: 12
   tx_heartbeat_rsp_pkts: 0
```

```
 rx_set_ver_req_pkts: 0
  rx_set_ver_rsp_pkts: 0
  rx_heartbeat_req_pkts: 0
  rx_heartbeat_rsp_pkts: 0 <-- When communication between VSG through the control 
interface is interrupted but continues through the mgmt interface, the 
rx_heartbeat_rsp_pkts will increase.
  rx_drops_wrong_domain: 0
  rx_drops_wrong_slot: 0
  rx_drops_short_pkt: 0
  rx_drops_queue_full: 0
  rx_drops_inactive_cp: 0
  rx_drops_bad_src: 0
  rx_drops_not_ready: 0
  rx_unknown_pkts: 0
vsg#
```
### <span id="page-6-0"></span>**Checking the System Manager State**

Check the system internal sysmgr state by entering **show system internal sysmgr state** command.

This example shows the output for the command:

```
vsg# show system internal sysmgr state
```
The master System Manager has PID 1988 and UUID 0x1. Last time System Manager was gracefully shutdown. The state is SRV\_STATE\_MASTER\_ACTIVE\_HOTSTDBY entered at time Tue Apr 28 13:09:13 2009. The '-b' option (disable heartbeat) is currently disabled. The '-n' (don't use rlimit) option is currently disabled. Hap-reset is currently enabled. Watchdog checking is currently disabled. Watchdog kgdb setting is currently enabled. Debugging info: The trace mask is  $0x00000000$ , the syslog priority enabled is 3. The '-d' option is currently disabled. The statistics generation is currently enabled. HA info:  $slotid = 1$  supid = 0 cardstate = SYSMGR\_CARDSTATE\_ACTIVE. cardstate = SYSMGR\_CARDSTATE\_ACTIVE (hot switchover is configured enabled). Configured to use the real platform manager. Configured to use the real redundancy driver. Redundancy register: this\_sup = RDN\_ST\_AC, other\_sup = RDN\_ST\_SB. EOBC device name: eth0. Remote addresses: MTS - 0x00000201/3 IP - 127.1.1.2 MSYNC done. Remote MSYNC not done. Module online notification received. Local super-state is: SYSMGR\_SUPERSTATE\_STABLE Standby super-state is: SYSMGR\_SUPERSTATE\_STABLE Swover Reason : SYSMGR\_SUP\_REMOVED\_SWOVER <-- Reason for the last switchover

```
Total number of Switchovers: 0 <-- Number of switchovers 
                       >> Duration of the switchover would be listed, if any.
       Statistics:
Message count: 0
Total latency: 0 0 Max latency: 0 0 Max Max 10
Total exec: 0 Max exec: 0
vsg#
```
### <span id="page-7-0"></span>**Reloading a Module**

 $\begin{picture}(220,20) \put(0,0){\line(1,0){10}} \put(15,0){\line(1,0){10}} \put(15,0){\line(1,0){10}} \put(15,0){\line(1,0){10}} \put(15,0){\line(1,0){10}} \put(15,0){\line(1,0){10}} \put(15,0){\line(1,0){10}} \put(15,0){\line(1,0){10}} \put(15,0){\line(1,0){10}} \put(15,0){\line(1,0){10}} \put(15,0){\line(1,0){10}} \put(15,0){\line($ 

Reload a module by entering the **reload module** command.

**Note** Using the **reload** command, without specifying a module, reloads the whole system.

This example shows the output for the command:

```
vsg# reload module 2
This command will reboot the system (y/n)? y
vsg#
```
### <span id="page-7-1"></span>**Attaching to the Standby Cisco VSG Console**

The standby VSG console is not accessible externally. Access the standby Cisco VSG console on the active VSG by entering the **attach module** *module-number* command.

This example shows the output for the command:

```
vsg# attach module 2
Attaching to module 2...
To exit type 'exit', to abort type '$.' 
Cisco Nexus Operating System (NX-OS) Software
TAC support: http://www.cisco.com/tac
Copyright (c) 2002-2011, Cisco Systems, Inc. All rights reserved.
The copyrights to certain works contained in this software are
owned by other third parties and used and distributed under
license. Certain components of this software are licensed under
the GNU General Public License (GPL) version 2.0 or the GNU
Lesser General Public License (LGPL) Version 2.1. A copy of each
such license is available at
http://www.opensource.org/licenses/gpl-2.0.php and
http://www.opensource.org/licenses/lgpl-2.1.php
vsg#
```
## **Checking for the Event History Errors**

Check for errors in the event history by entering the **show system internal sysmgr event-history errors** command.

This example shows the output for the command:

```
vsg# show system internal sysmgr event-history errors
Event:E_DEBUG, length:122, at 370850 usecs after Thu Feb 3 09:45:28 2011
[101] sysmgr_sdb_set_standby_state: Setting standby super state in sdb for vdc 1 to 
SYSMGR_SUPERSTATE_STABLE, returned
```
0x0

Event:E\_DEBUG, length:73, at 408277 usecs after Thu Feb 3 09:44:52 2011 [101] active\_gsyncctrl\_info\_parse: UUID 0xB6 in vdc 1 service not running Event:E\_DEBUG, length:73, at 593428 usecs after Thu Feb 3 09:44:49 2011 [101] active\_gsyncctrl\_info\_parse: UUID 0xE0 in vdc 1 service not running Event:E\_DEBUG, length:80, at 624613 usecs after Thu Feb 3 09:44:40 2011 [101] process\_plugin\_load\_complete\_msg: Start done rcvd for all plugins in vdc 1 Event:E\_DEBUG, length:89, at 624611 usecs after Thu Feb 3 09:44:40 2011 [101] process\_plugin\_load\_complete\_msg: Received plugin start done for plugin 1 for vdc 1 Event:E\_DEBUG, length:99, at 518152 usecs after Thu Feb 3 09:44:39 2011 [101] perform\_bootup\_plugin\_manager\_interactions: all bootup plugins have now been loaded in vdc: 1 Event:E\_DEBUG, length:79, at 518150 usecs after Thu Feb 3 09:44:39 2011 [101] perform\_bootup\_plugin\_manager\_interactions:incrementing number of plugins Event:E\_DEBUG, length:118, at 518020 usecs after Thu Feb 3 09:44:39 2011 [101] perform\_bootup\_plugin\_manager\_interactions: plugin has been loaded in vdc 1 sending response to Plugin Manager Event:E\_DEBUG, length:58, at 631599 usecs after Thu Feb 3 09:44:38 2011 [101] process\_reparse\_request: on vdc 1, plugin start rcvd vsg#

## <span id="page-8-0"></span>**Standby Synchronization**

This section includes the following topic:

**•** [Synchronization Fails, page 7-9](#page-8-1)

## <span id="page-8-1"></span>**Synchronization Fails**

If the standby Cisco VSG is stuck in the synchronization stage, follow these steps on the active Cisco VSG:

**Step 1** Enter the **show system internal sysmgr state** command and check for a line similar to the following:

Gsync in progress for uuid: xxxx

If this entry is present and shows the same **xxxx** value for a long time, the system has trouble synchronizing the state for one of the processes.

**Step 2** Identify the process by entering the **show system internal sysmgr service running** grep xxxx command.

This message appears in the first few lines of the output:

```
BL-bash# show system internal sysmgr state
The master System Manager has PID 1350 and UUID 0x1.
Last time System Manager was gracefully shutdown.
Gsync in progress for uuid: 0x18 
The state is SRV_STATE_MASTER_ACTIVE_HOTSTDBY entered at time Mon Feb 21 17:56:3
9 2011.
```
…

#### *Send document comments to vsg-docfeedback@cisco.com.*

The '-b' option (disable heartbeat) is currently disabled.

If synchronization for each process occurs quickly, you might not have the chance to see the line (you might have to enter the command repeatedly as the standby Cisco VSG). If gsync for a particular process gets stuck, the line stays in the output for a while.

- **Step 3** If you are able to login to the console of the standby VSG (you might need to press Ctrl-C after giving the password), check the output of these two commands:
	- **• show system internal sysmgr state**
	- **• show system internal sysmgr service running | grep xxxx** where xxxx is from the line "Gsync in progress for uuid: xxxx" (found by running the **show system internal sysmgr state** command)
- **Step 4** If access to the system is available only after the standby server has booted up and synchronized with the active server, use the following commands:
	- **•** Enter the **show system internal sysmgr bootupstats** command and look for processes that took much longer than the rest, in the order of the time that the system took to boot.
	- **•** On the standby console, enter the **show system internal sysmgr gsyncstats** command and look for processes with large Gsync time values.